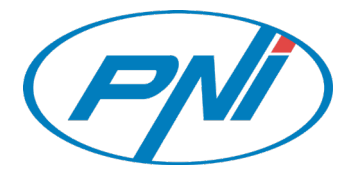

# **MCT36 [Vezeték nélküli Wifi termosztát](https://www.metroman.hu/termekek/Wifi-Okos-termosztat/) Használati útmutató**

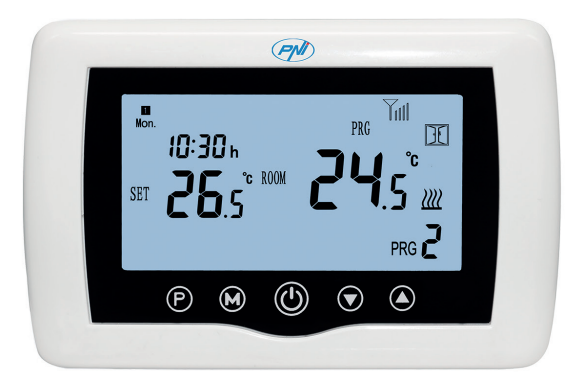

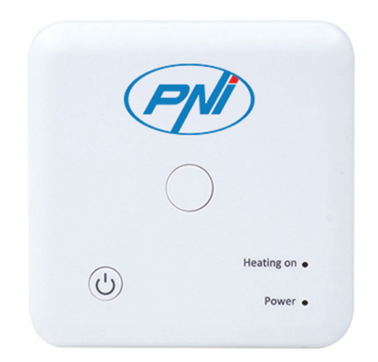

## **Vezeték nélküli intelligens termosztát PNI CT36 Felhasználói kézikönyv**

## **FIGYELMEZTETÉSEK**

 Mivel a terméket 230 VAC feszültségű tápegységhez és fűtőkészülékhez kell csatlakoztatni, a telepítést csak képzett személyzet végezheti, hogy elkerülje a termék és/vagy a csatlakoztatott fűtőberendezések helyrehozhatatlan károsodását, a garancia által nem fedezett hibákat.

 Javasoljuk, hogy szakképzett személyzettel rendelkezzen, aki tapasztalattal rendelkezik ezen a területen, a berendezés első beállításához, hogy pontosan megértse a jelen kézikönyvben részletezett műszaki feltételeket és eljárásokat.

 Telepítés és csatlakoztatás után a termék könnyen kezelhető, mind a mobil egység, mind az okostelefonvezérlés segítségével, intuitív és könnyen konfigurálható felülettel.

 A termék okostelefonról történő távoli eléréséhez/monitorozásához/vezérléséhez szükséges egy internetes forrás (2,4 GHz-es Wifi internetes útválasztó szükséges) a termosztát telepítési helyének közelében.

#### **ÁLTALÁNOS INFORMÁCIÓ**

 Az intelligens PNI CT36 termosztátot úgy fejlesztették ki, hogy az ügyfelek számára mindennapi kényelmet biztosítson otthonaikban, az irodában vagy más helyiségekben, lehetővé téve a fűtési rendszerek felügyeletét és be- vagy kikapcsolását, akár a hét minden napjára automatikusan ütemezve, akár távolról, bármikor és bárhol az Interneten keresztül, dedikált alkalmazással Android vagy iOS okostelefonhoz.

 **Működési és kommunikációs mód:**

 **Daz oktatott alkalmazás neve Tuya Smart, és letölthető a Googel Play/App Store-ból, akár okostelefonjával beolvasva az alábbi QR-kódot:**

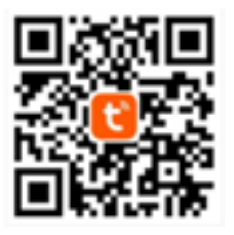

 **A csomag tartalma:**

- **Világító képernyővel ellátott fő egység**
- **Vevő/relé parancsegység**
- **Falra/asztalra szerelhető tartozékok**
- **Használati utasítás**

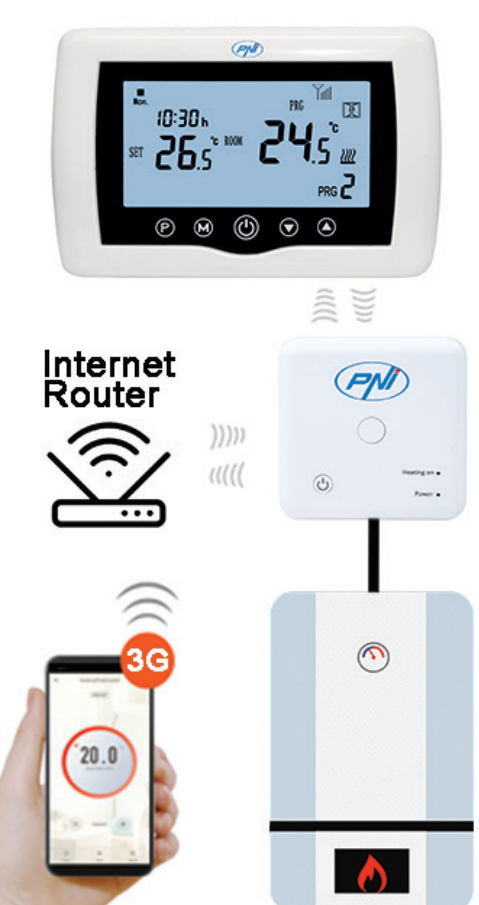

#### **MŰSZAKI ADATOK/MŰSZAKI ADATOK**

- A főegység tápellátása: 2 AAA elem
- Vevő tápellátása: 230VAC 50/60Hz
- A vevőegység parancsának típusa: NEM Relé (általában nyitva) 10 A max. Áramellátás/száraz érintkezés
- Relé paraméterei: max. 250 V, max. 10 amper (rezisztiv), AC/DC feszültség
- Hőmérséklet-tartomány: 5 35 ° C (0,5 ° C-os lépés)
- Mérhető környezeti hőmérséklet: 0 50 ° C
- Hőmérsékletmérő egység: csak o Celsius fok
- Elfogadható páratartalom: 85% kondenzáció nélkül
- Képernyő megvilágítása: fehér fény
- Hőmérséklet-érzékelő: NTC 10K, 3950 ohm 25 ° C-on
- Az érzékelő pontossága: ± 0,5 ° C (0,5 ° C-os lépésérzékelő kalibrációval állítható)
- Védelmi fokozat: IP30
- Ház: ABS UL94-5 tűzgátló műanyaggal
- WiFi frekvencia: 2,4 GHz
- WiFi átviteli teljesítmény: 100mW
- RF frekvencia: 868 MHz
- RF átviteli teljesítmény: <25mW
- Okostelefon kompatibilitás: Minimális iOS 9/minimum Android 4.2

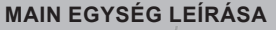

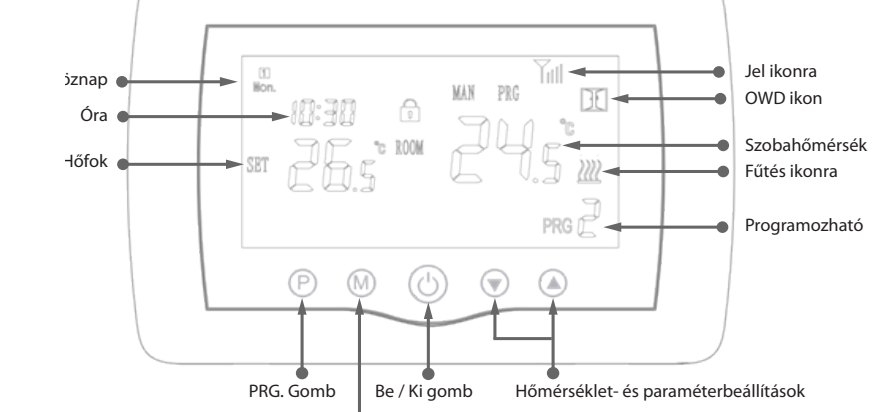

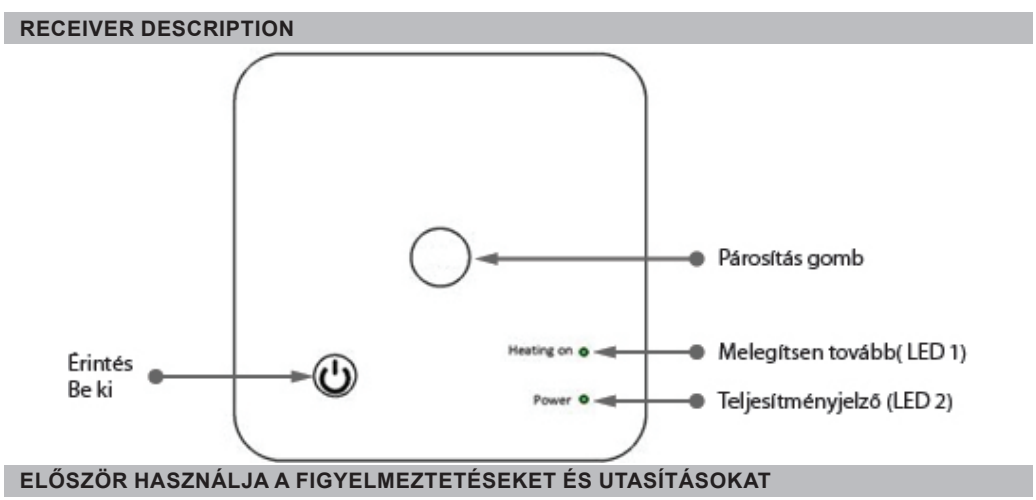

 **1. A rendszer gyárilag párosított fő egységgel és vevővel van ellátva. Használat előtt csak a vevőegységet kell párosítania a közeli vezeték nélküli útválasztóval.**

 **2. Első indításkor a termosztát/vevőegység 1-es LED-del jelez = "lassan villog", ami azt jelenti, hogy az egységet internet-hozzáféréssel kell csatlakoztatni a vezeték nélküli útválasztóhoz.**

 **3. Helyezzen 2 db AAA alkáli elemet (nem tartozék) a fő egységbe, majd az ON/OFF gomb megnyomásával kapcsolja be. A beállítások a fenti leírás szerint jelennek meg.**

 **4. Csatlakoztassa a vevőegységet egy 230 VAC tápegységhez (csak képzett személyzet). Győződjön meg róla, hogy megfelelően működik, tesztelve/ellenőrizve a LED állapotát, és az egységet egy dedikált gombbal be/ki kapcsolva.**

### **[I. TERMOSZTÁT PÁROSÍTÁSA MOBILALKALMAZÁSSAL ÉS VEZETÉK NÉLKÜLI INTERNET](https://www.metroman.hu/termekek/Wifi-Okos-termosztat/)  ROUTERREL**

1. Csatlakoztassa okostelefonját a közelben lévő 2,4 GHz-es vezeték nélküli internet-útválasztóhoz. Aktiválja a GPS helymeghatározást okostelefonján. A gyors beállítás érdekében győződjön meg arról, hogy a telefon, a termosztát vevője és a vezeték nélküli útválasztó is a lehető legközelebb van (1-3 m).

**FIGYELEM:** Ellenőrizze, hogy rendelkezésre áll-e egy 2,4 GHz-es vezeték nélküli hálózat és csatlakoztatta-e hozzá a telefont. Az új generációs útválasztók és telefonok szintén aktiválva vannak az 5 GHz vezeték nélküli hálózattal, és az eszközök ezen a frekvencián kapcsolódnak automatikusan. A termosztát nem csatlakoztatható az 5 GHz vezeték nélküli hálózathoz, mert csak a 2,4 GHz vezeték nélküli frekvencián működik. Az útválasztó és a 2,4 GHz vezeték nélküli hálózat konfigurálásához hívjon szakembert.

1. Töltse le a "TuyaSmart" alkalmazást a Google Playről vagy az App Store-ból, majd telepítsen és regisztráljon egy új fiókot: Nyomja meg a "Regisztráció" gombot, és kövesse a képernyőn megjelenő utasításokat.

2. Adja hozzá az eszközt a jobb felső sarokban található + gomb megnyomásával.

3. Nyomja meg az "Összes eszköz" gombot, és lépjen a Kis háztartási gépek kategóriába.

4. Keresse meg a "Termosztát" vagy a "Fűtés" elemet a listából, és válassza a lehetőséget. Kövesse a képernyőn megjelenő lépéseket, ellenőrizze a Wifi hálózat nevét, és adja meg annak az internethozzáféréssel rendelkező Wifi hálózat jelszavát, amelyhez a telefon is csatlakozik. Ha a vezeték nélküli hálózat nem jelenik meg automatikusan, ellenőrizze, hogy engedélyezve van-e a GPS helymeghatározás, és

hogy a telefonja 2,4 GHz-es vezeték nélküli hálózathoz csatlakozik-e. Indítsa újra az eljárást.

5. Hosszan nyomja meg a rádióerősítő párosító gombját a Wifi párosítás módba való belépéshez, amíg az 1 LED gyorsan villog. (ezt megelőzően az 1 LED lassan villog, jelezze, hogy a termosztát nincs párosítva a wifi internet routerrel)

6. Érintse meg telefonján a "Megerősítés villogása villog" gombot.

7. Várjon néhány percet, amíg a párosítás befejeződik. A vevőn lévő 1 LED nem villog, és kialszik. Ekkor a vezeték nélküli útvonalon keresztüli internetkapcsolat sikeres, és a Termosztát ikon megjelenik az Smartphone alkalmazásban.

Ha a LED továbbra is lassan villog, a kapcsolat nem sikerült, próbálja meg újra az 1. lépéstől.

## **A TERMOSZTÁT ELSŐ HASZNÁLATA**

**HU**

1. Bekapcsolt főképernyőn változtassa meg a képernyőn mért hőmérsékletet nagyobb vagy kisebb hőmérsékleten.

2. Legfeljebb 90 másodperc alatt a fő egység egy parancsot küld a vevőegységnek, amely megerősíti az 1-es LED be- és kikapcsolásával, valamint egy "kattanással", amelyet a belső relé hall.

3. A TuyaSmart alkalmazásban (ellenőrizze, hogy az eszköz online állapotban van-e az internetpárosítás beállítása után) érintse meg az eszközt a hozzáféréshez. A "+" és "-" gombok segítségével változtassa meg a képernyőn a mért hőmérsékletet nagyobb vagy kisebb hőmérsékletet.

4. 90 másodpercen belül az alkalmazás az interneten keresztül parancsot küld a termosztát vevőegységének, amelyet az 1. LED be- és kikapcsolásával, valamint a belső relé "kattanásos" hangjával

megerősít. A hőmérséklet megváltozik a főképernyőn. Ha nincs változás 90–180 másodperc (2 perc) elteltével, ellenőrizze újra, hogy a hőmérsékletet a kijelzett aktuális hőmérsékletnél nagyobbra/kisebbre változtatta-e, és ellenőrizze, hogy a készülék online állapotban van-e.

# **II. PÁROSÍTSA A FŐEGYSÉGET A VEVŐEGYSÉGGEL**

Csak akkor hajtsa végre ezt az eljárást, ha feltétlenül szükséges, és vegye figyelembe: ha a vezeték nélküli útválasztóval való sikeres párosítást követően 10 perc múlva az eszköz Offline jelenik meg az alkalmazásban/a jel ikon hiányzik a képernyőről/a vevőn lévő LED 1 kialszik, és az egységek ne kommunikáljanak egymással.

1. Nyomja meg és tartsa lenyomva a vevő párosítás gombját, amíg az 1-es LED gyorsan villogni nem kezd. 2. Zárt főegység képernyőjén (nyomja meg az On/Off gombot) nyomja meg hosszan a fő egység M gombját, amíg egy négyjegyű kód és további három szimbólum megjelenik a képernyőn. A párosításhoz azonnal nyomia meg a "felfelé nyíl" gombot.

**HU**

3. Az 1 LED lassan villog; várjon néhány percet, amíg az 1 LED nem villog és bezár. A jel ikon néhány pillanatig villog, majd a képernyőn marad és megerősíti, hogy a párosítás befejeződött.

4. Kapcsolja ki és be a főegységet, és tesztelje a funkciókat úgy, hogy a hőmérsékletet magasabb vagy alacsonyabb hőmérsékleten változtatja, mint a termosztát képernyőjén.

## **III. TÖRÖLJE AZ ÖSSZES PÁROSÍTÁS TÖRLÉSÉT**

 A vevőegységen tartsa nyomva 5 másodpercig a párosítás és az On/Off gombokat, amíg a LED1 és a LED2 kigyullad. Engedje fel a gombokat.

Ezután az 1 LED kialszik, ami azt jelenti, hogy minden párosítás törölve lett.

## **IV. JEL ELVESZETT VAGY GYENGE**

 Az RF jel elvesztése/leválasztása esetén (a vevő és a központi egység között) a jel ikon eltűnik a képernyőn.

Ha a vevőegységet leválasztják a vezeték nélküli hálózatról, az 1 LED lassan villog.

Szükség esetén ellenőrizze és cserélje ki az elemeket.

Vigye közelebb az egységeket egymáshoz és a WiFi routerhez, és ellenőrizze újra az eszközök állapotát. Ha néhány percen belül a művelet nem normalizálódik, törölje az összes párosítást, és hajtsa végre újra a vevő és a fő egység, majd a vezeték nélküli útválasztóval (a mobilalkalmazással) rendelkező vevő párosítási eljárásait.

## **ÓRA/DÁTUM BEÁLLÍTÁSA**

 Ha a főképernyő be van kapcsolva, nyomja meg és tartsa lenyomva az M gombot 5-6 másodpercig, amíg a képernyőn látható óra villogni nem kezd.

A kijelölt képernyőn 00:00 lesz kijelölve. Állítsa be a perceket a fel és le gombokkal.

Nyomja meg továbbra is az M gombot.

Állítsa be az időt a fel és le gombokkal.

Nyomja meg az M gombot.

Válassza ki a napot a fel és le gombokkal.

Nyomja meg az M gombot.

Mentse a beállításokat az ON/OFF gomb megnyomásával, vagy várjon kb. 15 másodpercet.

## **NYITOTT ABLAK ÉSZLELÉSI FUNKCIÓ**

 Ha a "nyitott ablak" érzékelési mód speciális beállításokban aktiválódik, a rendszer automatikusan kikapcsolja a fűtést, ha hirtelen hőmérséklet-csökkenés következik be (alapértelmezés szerint 15 perc alatt 2 ° C 15 perc alatt). Ez a funkció akkor hasznos, ha ajtót/ablakot nyitunk (pl. Szellőzés) a fűtés leállítása nélkül.

A termosztát 30 perc múlva visszatér az előző üzemmódba, és az "OP" ikon eltűnik a képernyőről. Nyomjon meg bármelyik gombot, és a termosztát kilép az OWD funkcióból a fűtés kikapcsolása alatt.

## **AZ OKOSTELEFON-ALKALMAZÁSBAN ELÉRHETŐ EGYÉB FUNKCIÓK**

A TuyaSmart alkalmazásban a következő funkciók állnak rendelkezésre:

- Mért hőmérséklet és a felhasználó által beprogramozott/beállított hőmérséklet;
- Fűtés állapota: A fűtés bekapcsolásakor a képernyőn megjelenik a "Fűtés" szöveg;
- 3 üzemmód: kézi, Eco (gazdaságos) és automatikus (napi menetrend szerint)

- Gyerekzár funkció - Termosztát billentyűzár a véletlen gombnyomás megakadályozásához

- napi menetrend (7 nap), napi 4 órás zónákkal;
- Ütemezett hőmérséklet-időzítés

#### **ÁLLÍTSA BE A NAPI PROGRAMOKAT**

Ez a beállítás n okostelefon-alkalmazásból is elvégezhető, amelyet ajánlunk.

A képernyőn megjelenő képernyőn nyomja meg és tartsa lenyomva a P gombot (6-7 másodperc) a PROGRAM beállításainak megadásához. A hét napjai hétfőtől vasárnapig (1 ~ 7) vannak rögzítve, minden napnak 4 időszaka van (1 ~ 4). A P gomb minden egyes megnyomása a következő beállításban hajtható végre.

1). Nyomja meg a P gombot és tartsa lenyomva 3 másodpercig, az "óra" kijelző villog, változtassa meg az értéket a + és - gombokkal.

2) Nyomja meg a P gombot, a hőmérséklet villog, változtassa meg a kívánt hőmérsékletet a + és gombokkal.

3). Nyomja meg a P gombot a következő alkalommal.

4). Hasonlóan ismételje meg a beállításokat a többi napra és időszakra is.

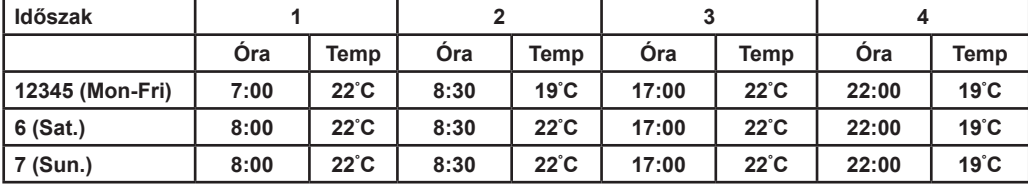

#### **SPECIÁLIS PARAMÉTERBEÁLLÍTÁSOK**

Az On/Off gomb megnyomásával kapcsolja ki a termosztátot. Ha a képernyő kikapcsolt, nyomja meg és tartsa lenvomva egyidejűleg  $\bigotimes$ és  $\bigotimes$  gomb a paraméterek beállításához. Nyomja meg az M gombot a navigáláshoz, és a nyilakkal változtassa meg az értéket. A menüből való kilépéshez nyomja meg az ON/OFF gombot.

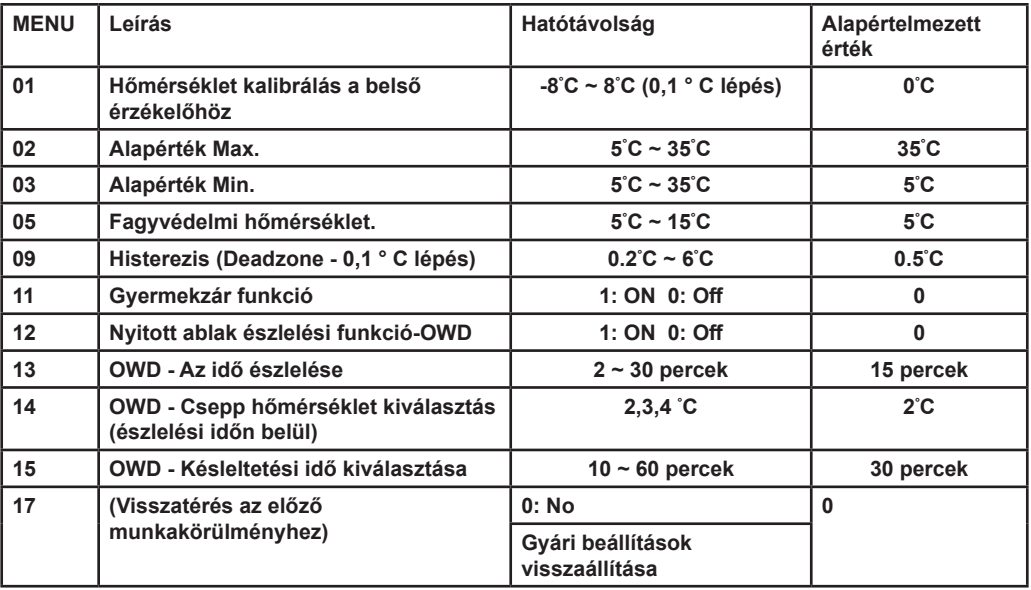

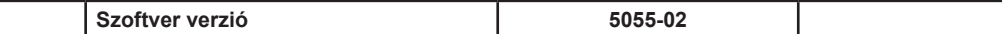

**HU**

### **VEVŐ BEKÖTÉSI RAJZA**

A vevőegység 230 V tápellátással és központi fűtési rendszerrel történő csatlakoztatását csak képzett személyzet végezheti, és csak a termosztát és a kazán dokumentációjának áttekintése után.

 A vevőegység relé paranccsal rendelkezik (NO és NC/Normal Open és Normal Closed) potenciál nélkül (feszültség nélküli/száraz érintkező), amely egy vezérlő áramkör bezárását végzi legfeljebb 10 A árammal és 250 feszültséggel V AC/DC. A kézikönyv végén talál példákat a kazánok egyes modelljeivel való összekapcsolásra.

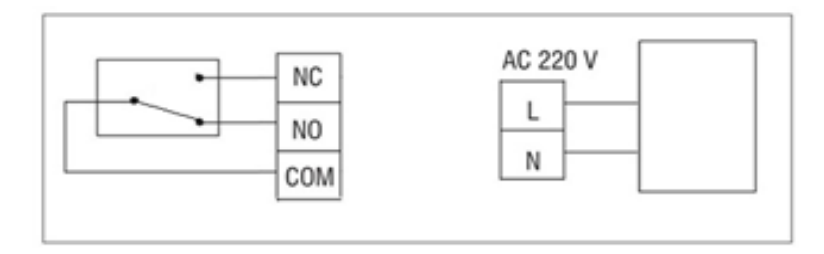

## **GA KAZÁNOK CSATLAKOZÁSI PÉLDÁK - PNI CT36 TERMOSZTÁT**

\* A telepítést csak az arra jogosult telepítő végezheti, és csak a telepítési kézikönyvek áttekintése, valamint a csatlakozások és azok kompatibilitásának ellenőrzése után.

### **1. Ariston CLAS EVO SYSTEM**

l

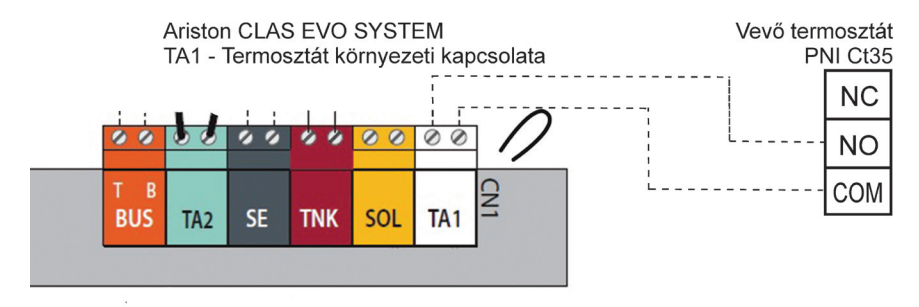

#### **2. Ferroli DivaCondens 24/28**

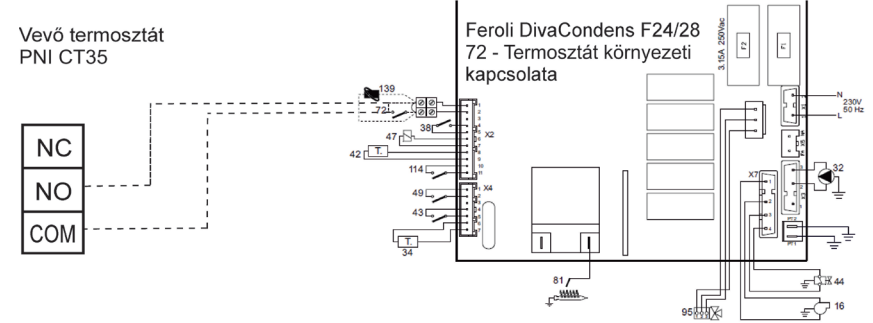

## **3. Vaillant Ecotec Pure**

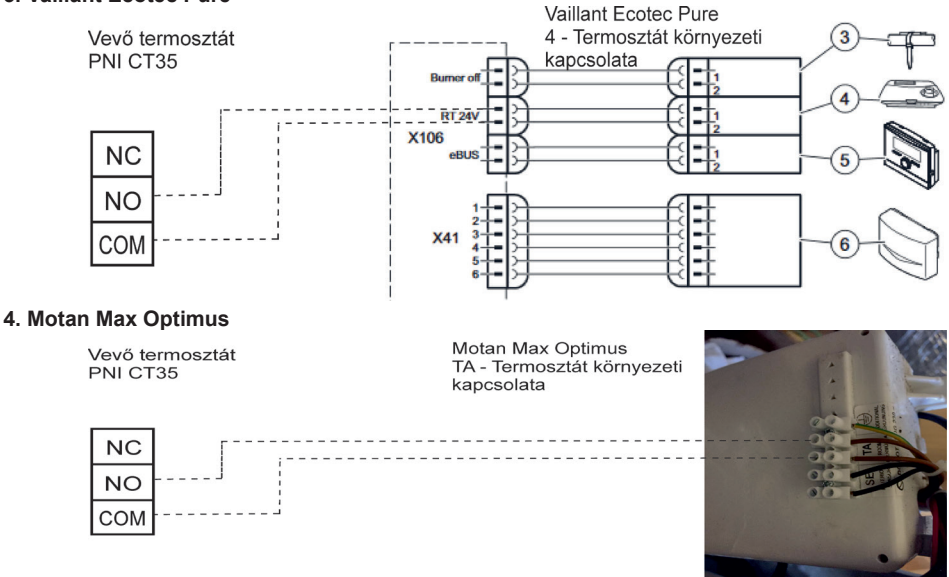

## **INSTALLATION AND DIMENSIONS**

The main and receiver unit can be mounted in 2 ways:

**1. Table or flat surface area with the white holder inside package:**

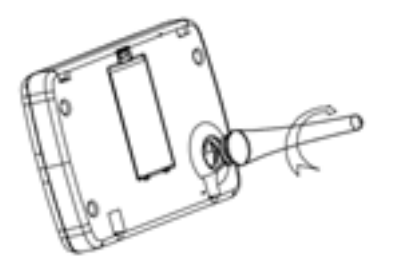

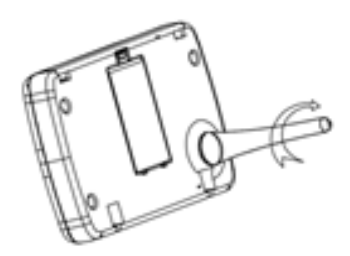

## **2. On the wall with wall holder:**

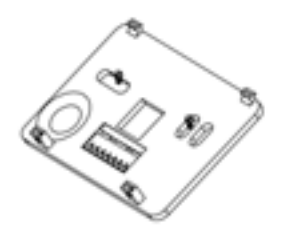

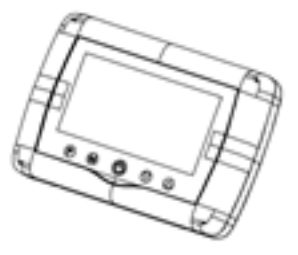

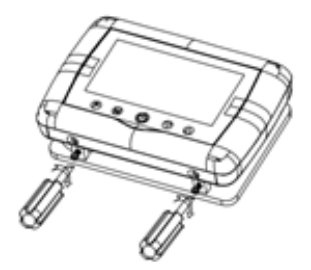

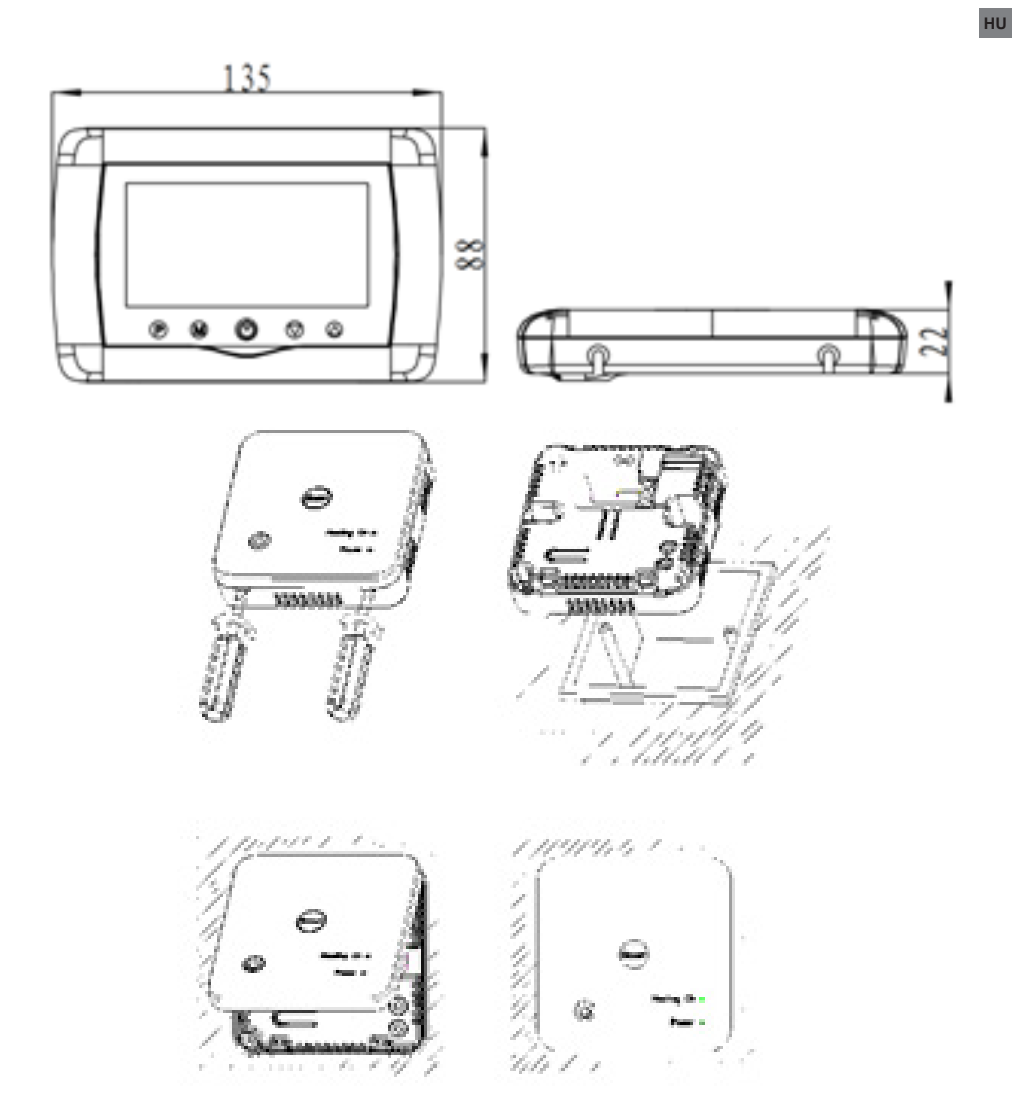